Purpose - The purpose of this document is to provide EXISTING CE providers a step by step guide to applying for CE course approval using the ebiz.mt.gov/POL website.

- 1) Log into your account at [https://ebiz.mt.gov/POL.](https://ebiz.mt.gov/POL) Please contact the customer service unit at [dlibsdhelp@mt.gov](mailto:dlibsdhelp@mt.gov) or #(406) 444-6880 for assistance with logging into your existing account.
- 2) Start a new CE Course Application
	- a) Select *CE Providers* and then *View your Provider* from the blue bar at the top of the page.

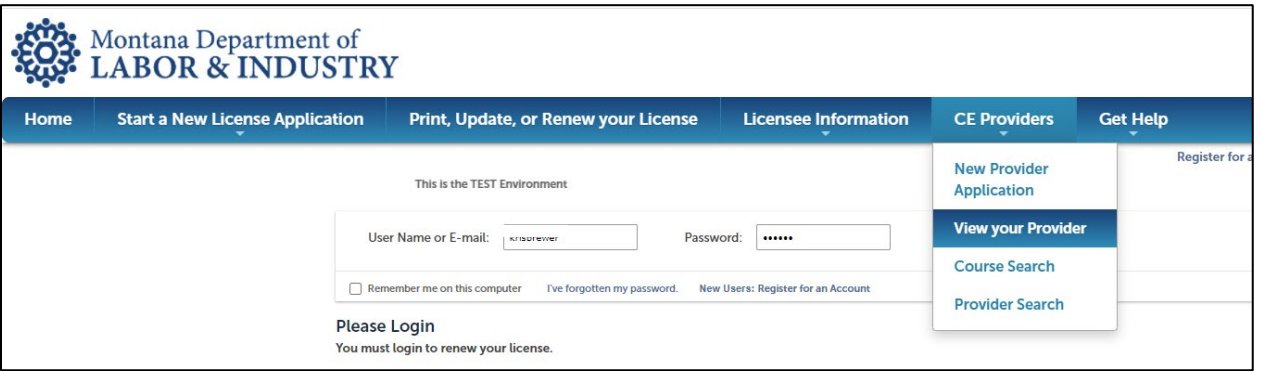

b) Locate your provider record

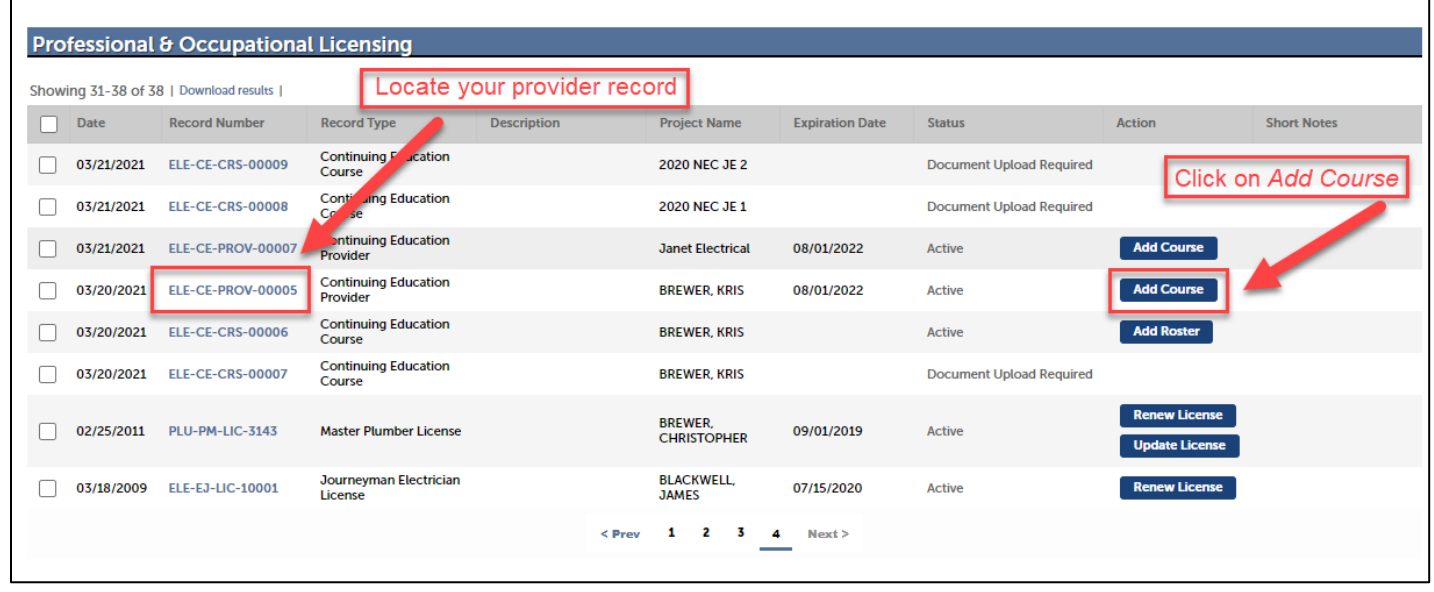

- 3) Complete the *Application Information Section*
	- a) In this section you will enter the Title, Code Hours, and Industry Hours for the course you are applying for approval for. You must enter something in each field. You will also check the box(s) for the delivery method(s) for the course.

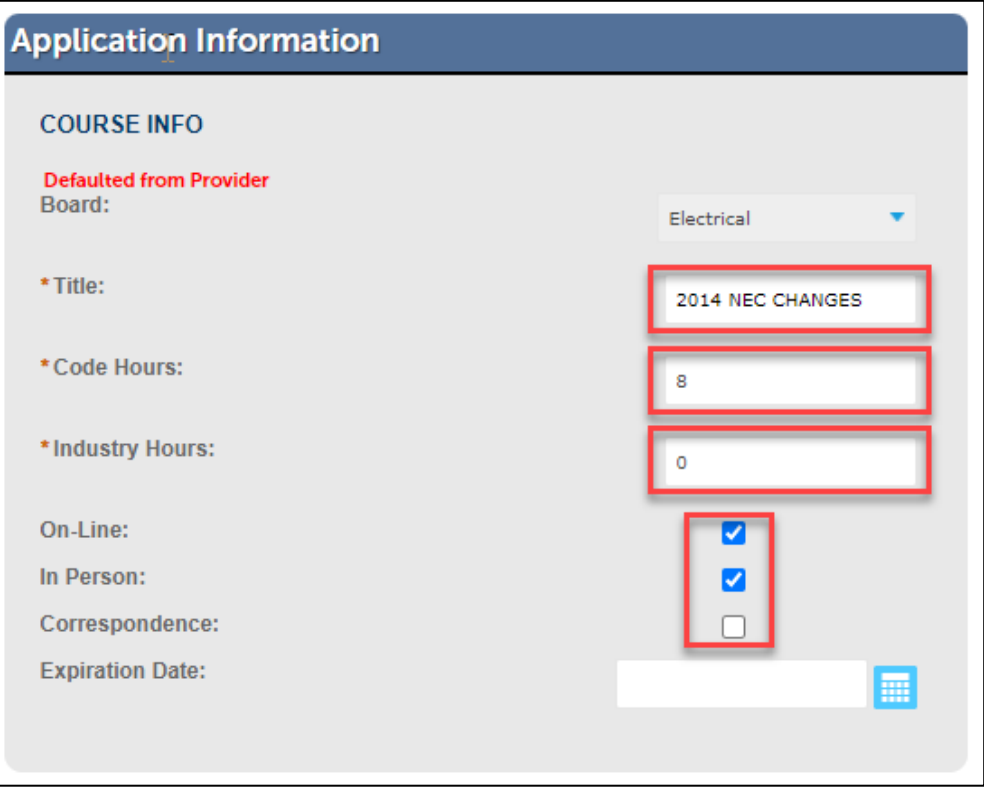

- 4) Complete the *Attachment* section.
	- a) Upload all required course-specific documentation. See *ELE CE Course Application Instructions* document on the board's website for more information.

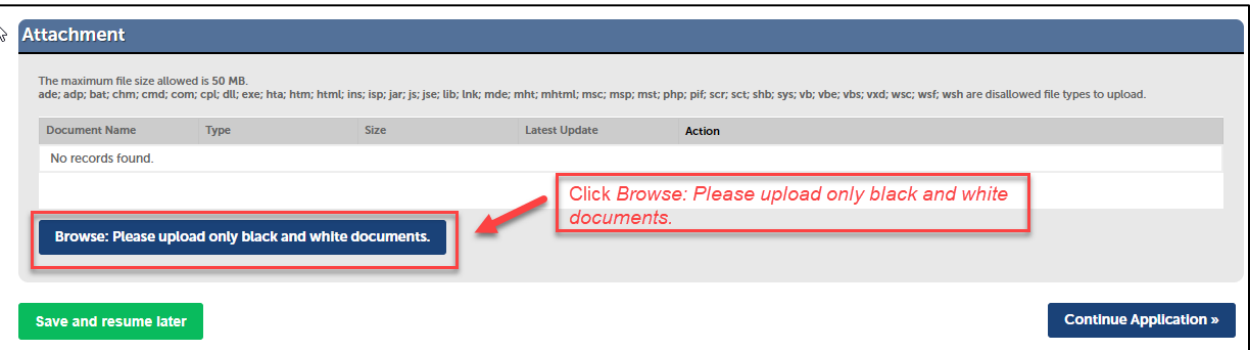

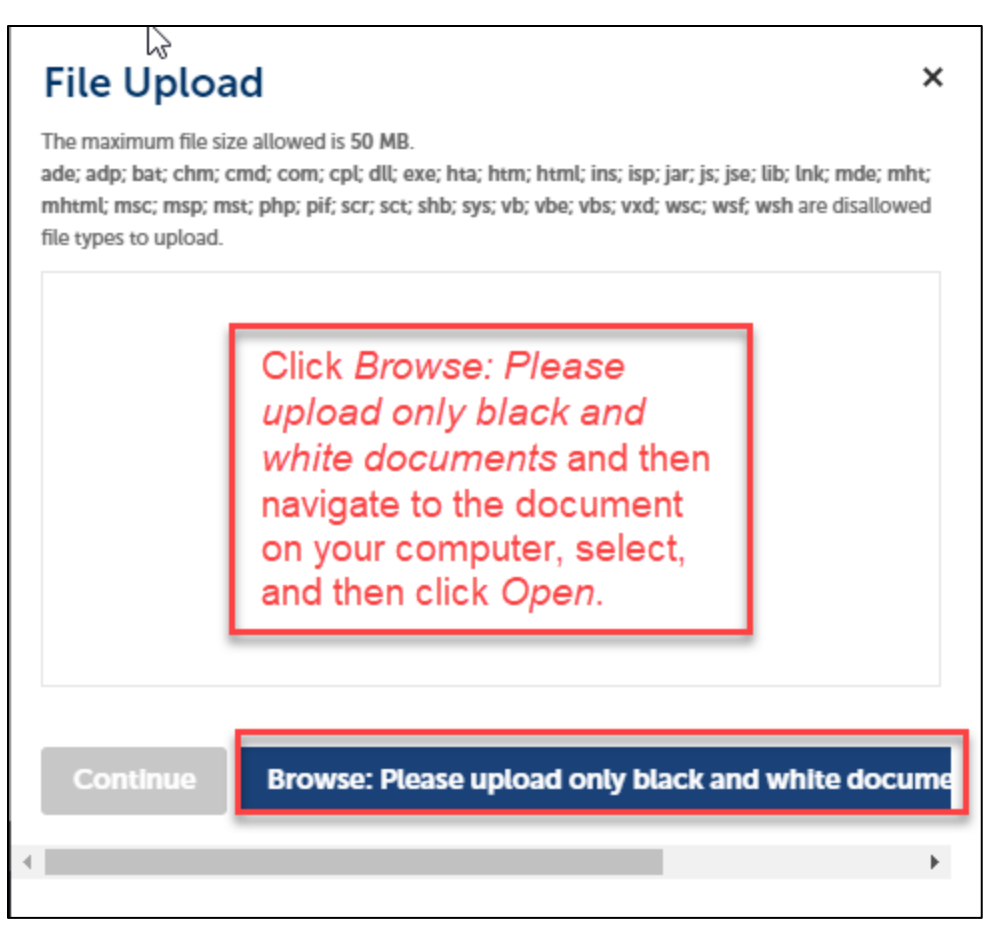

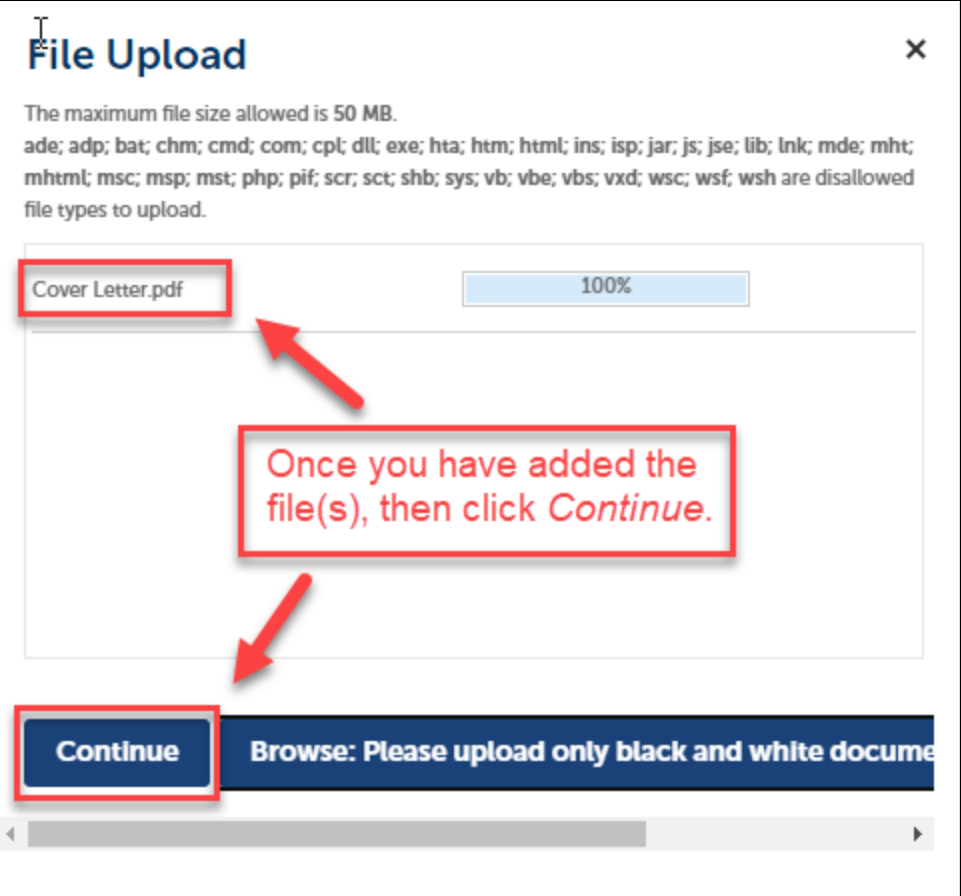

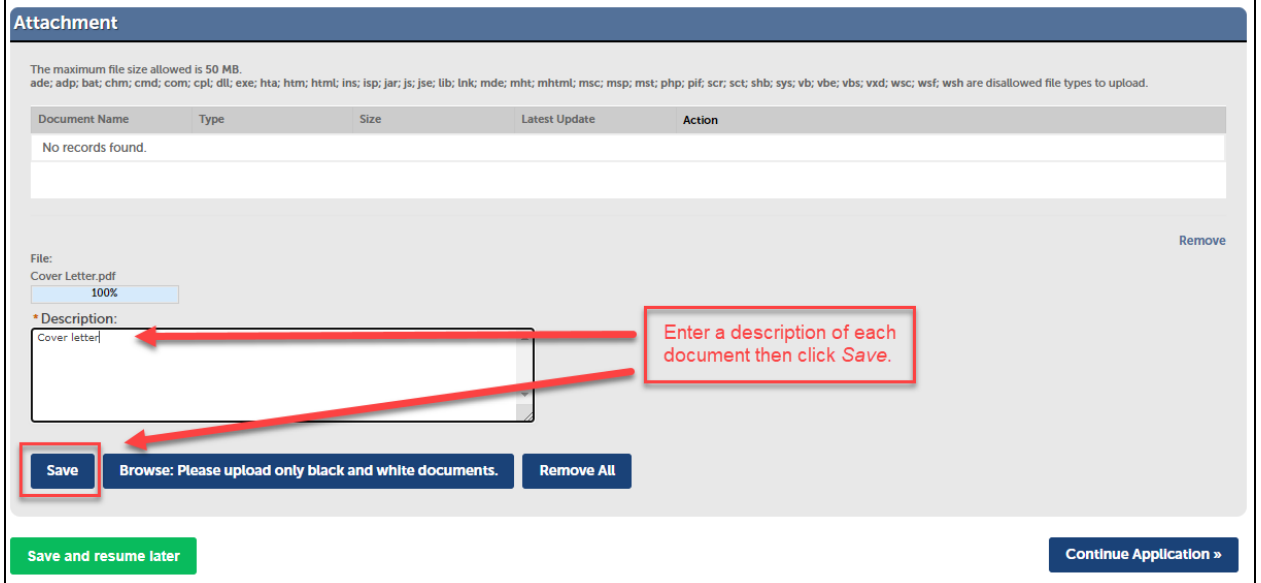

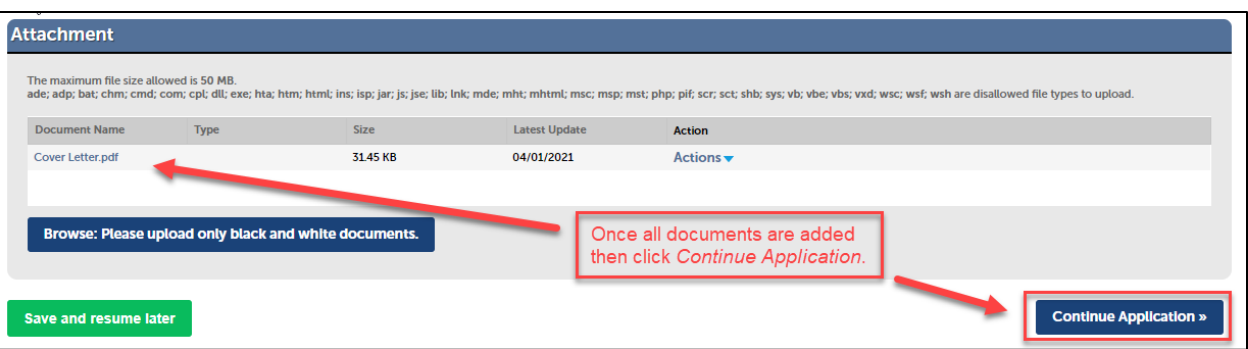

5) Verify that application information entered is correct. You can edit any information at this time.

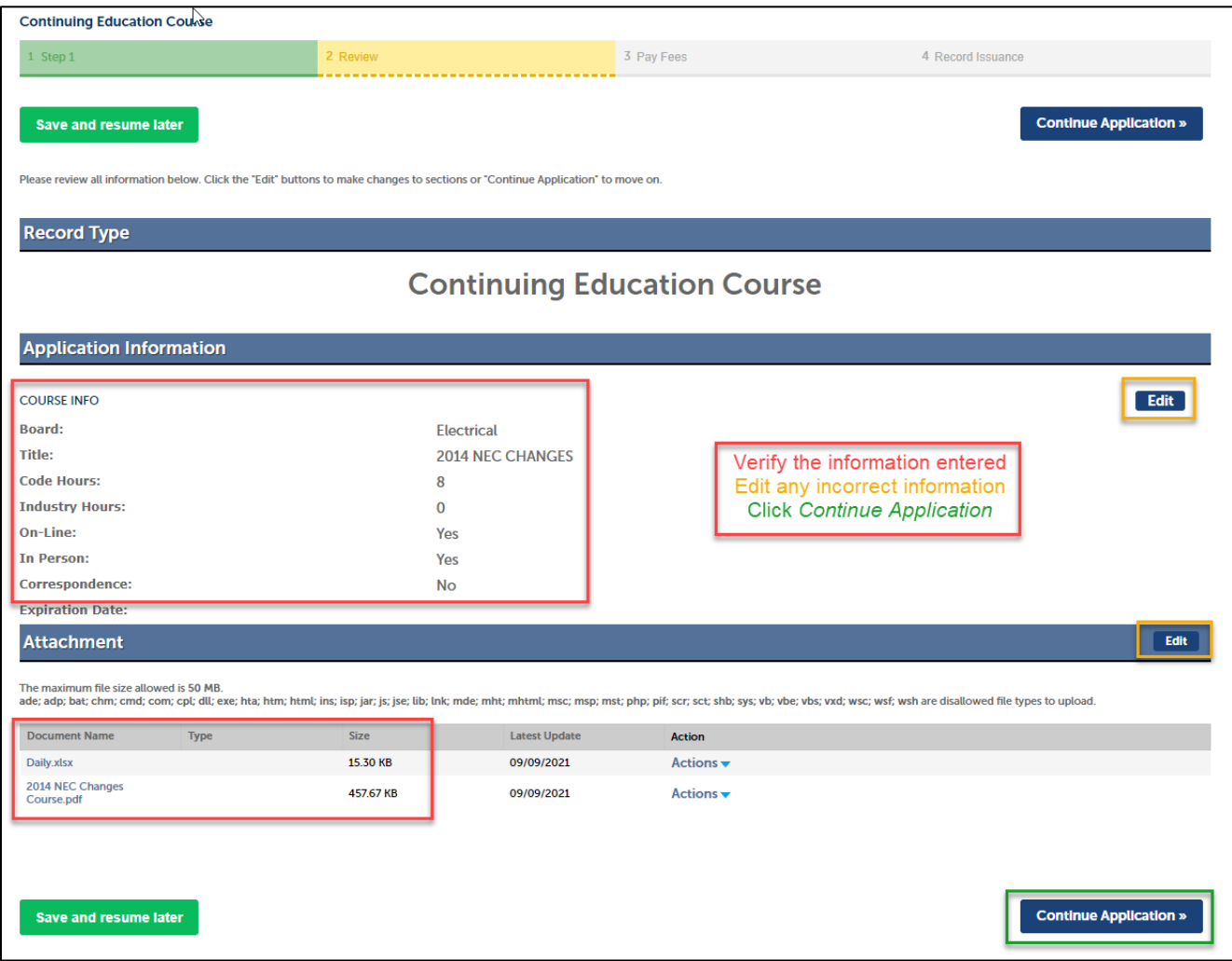

6) Review the fees that will be due for the applications entered.

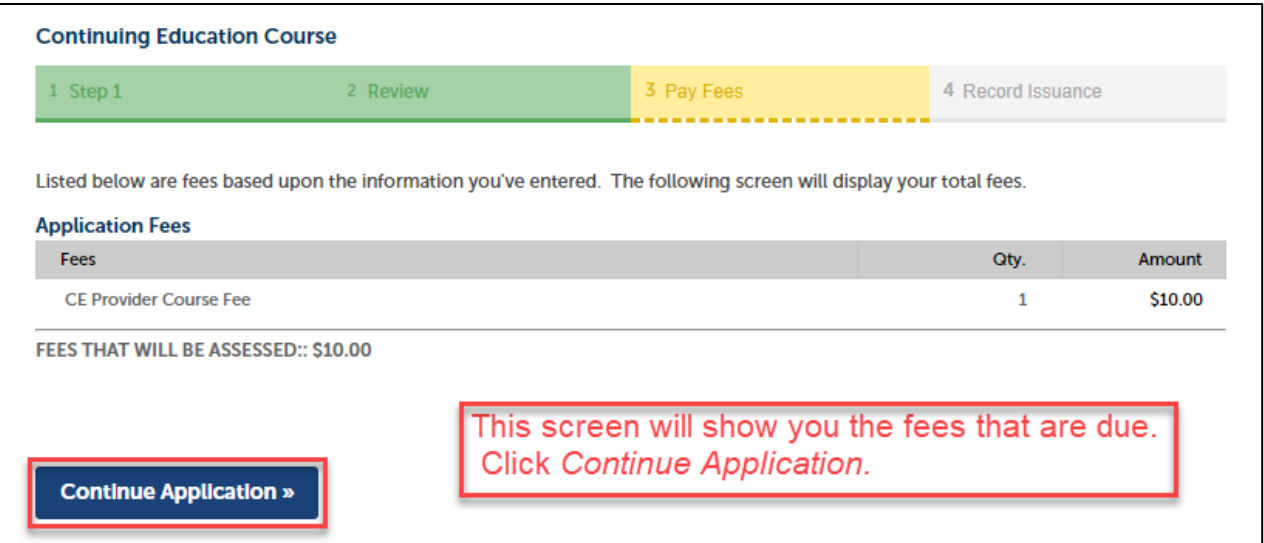

7) Select the payment type you will be using.

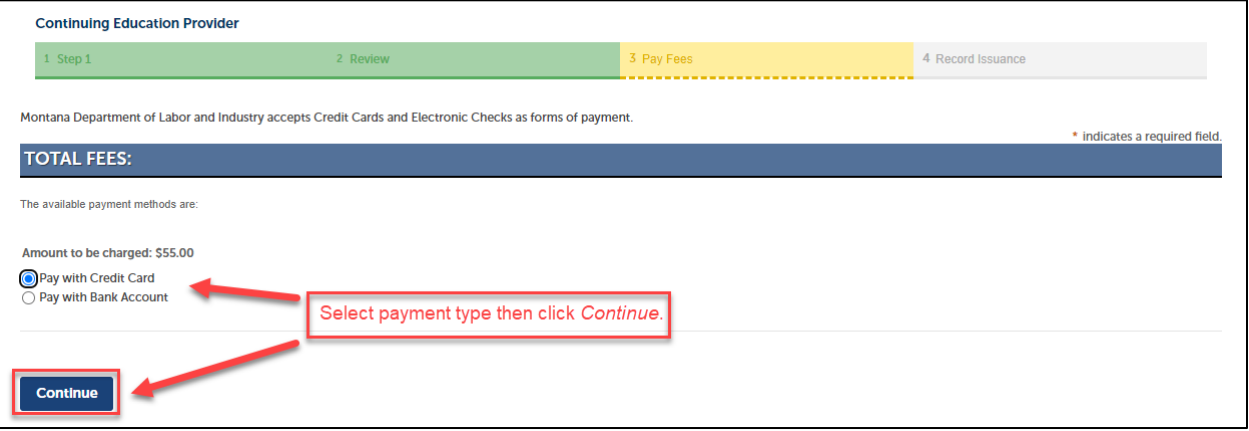

8) Enter your payment information.

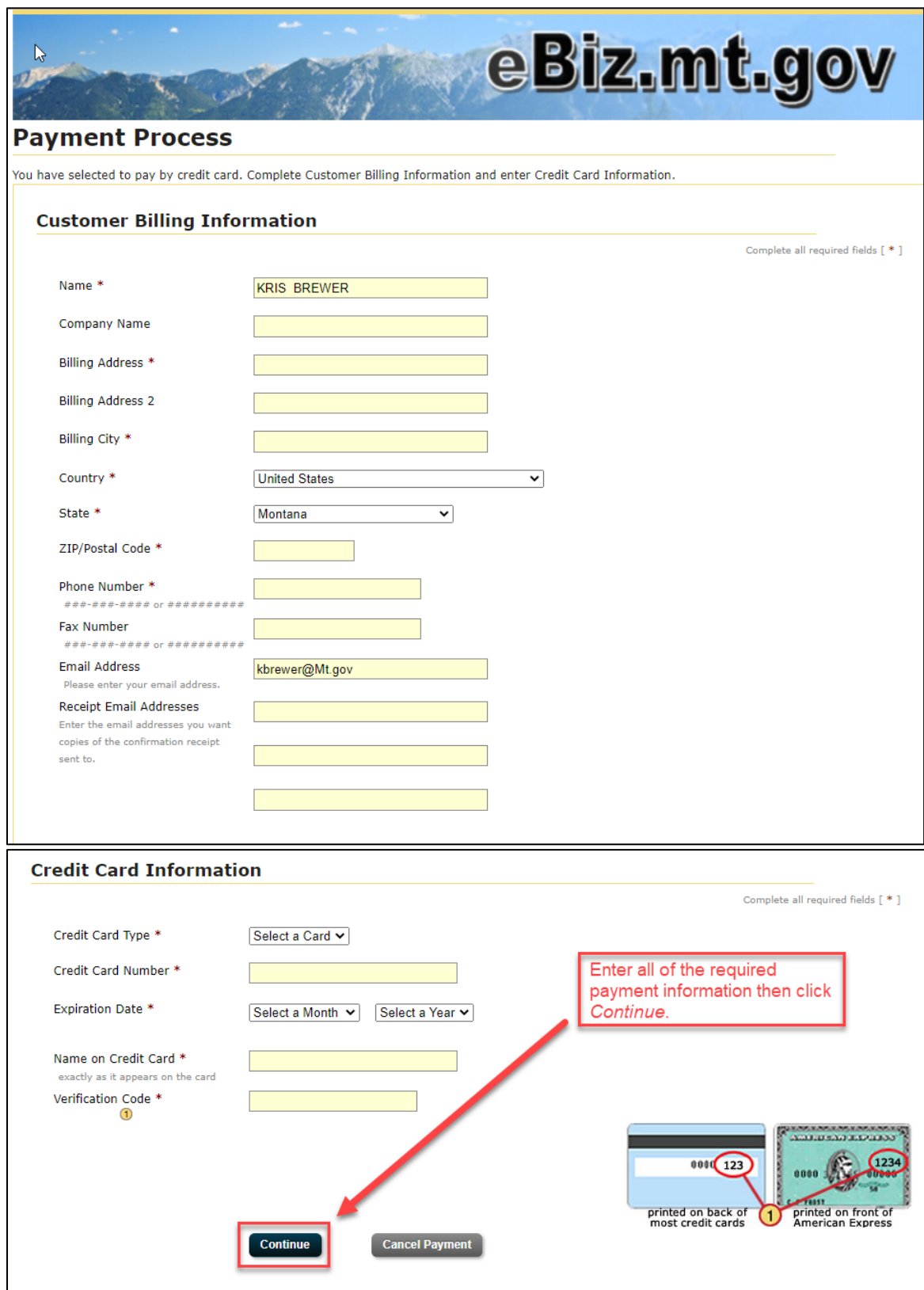

9) Verify the payment information entered.

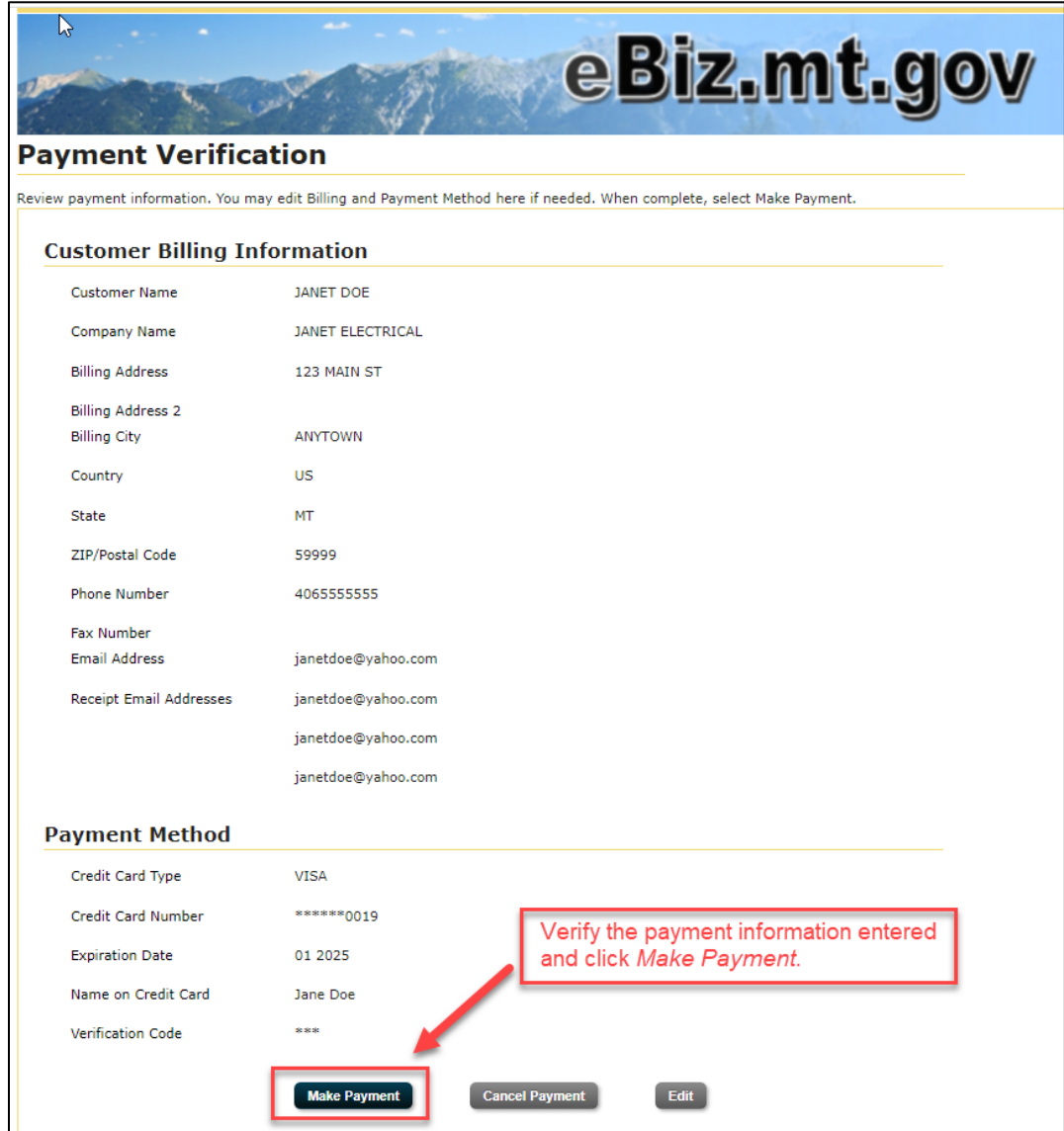

10)Confirmation of submittal

a) This screen shows that your payment has been made and your application has been created.

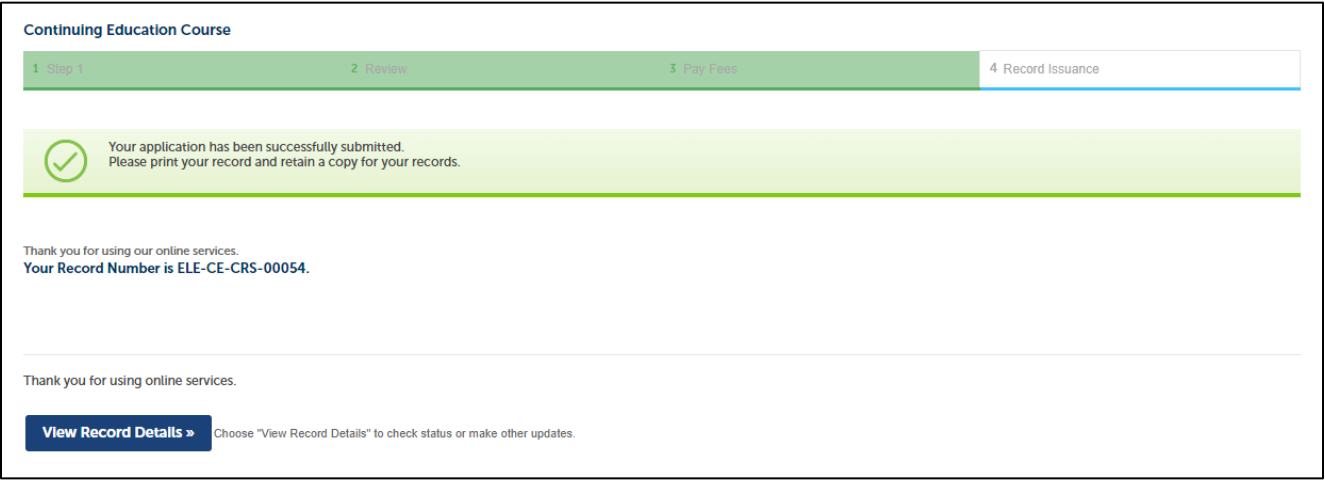

- 11) Application Submitted to Board for review
	- a) Your application has now been submitted to the board for review. If you have more than one course application follow the instructions below to get back to your main account and then repeat the application process for any remaining courses.

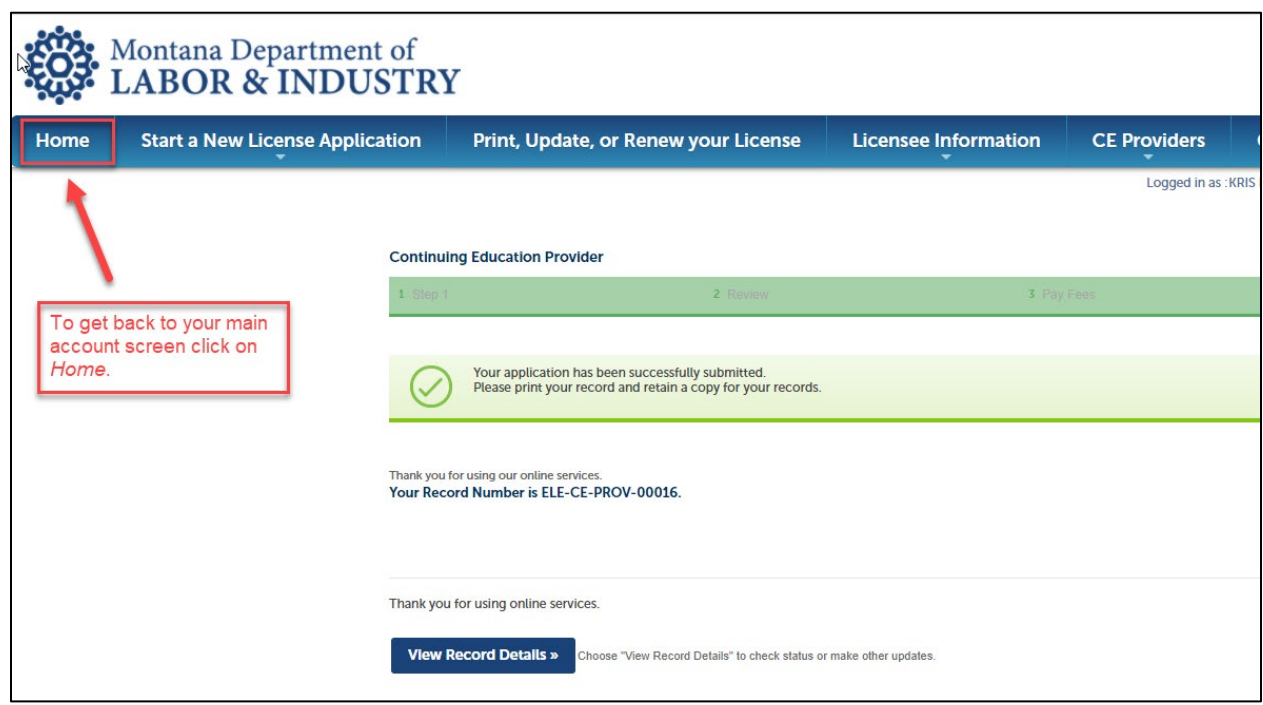

#### **Welcome: KRIS BREWER**

You are now logged in.

Click on Print, Update, or Renew Your License.

- Apply for a new Professional & Occupational License. Video Matructions.
- Apply for a new Health Care License. Video Instructions.
- Print, Update, or Renew your License. Print instructions. Renewal Instructions
- . Update your account or contact information. Update Contact Information Instructions.

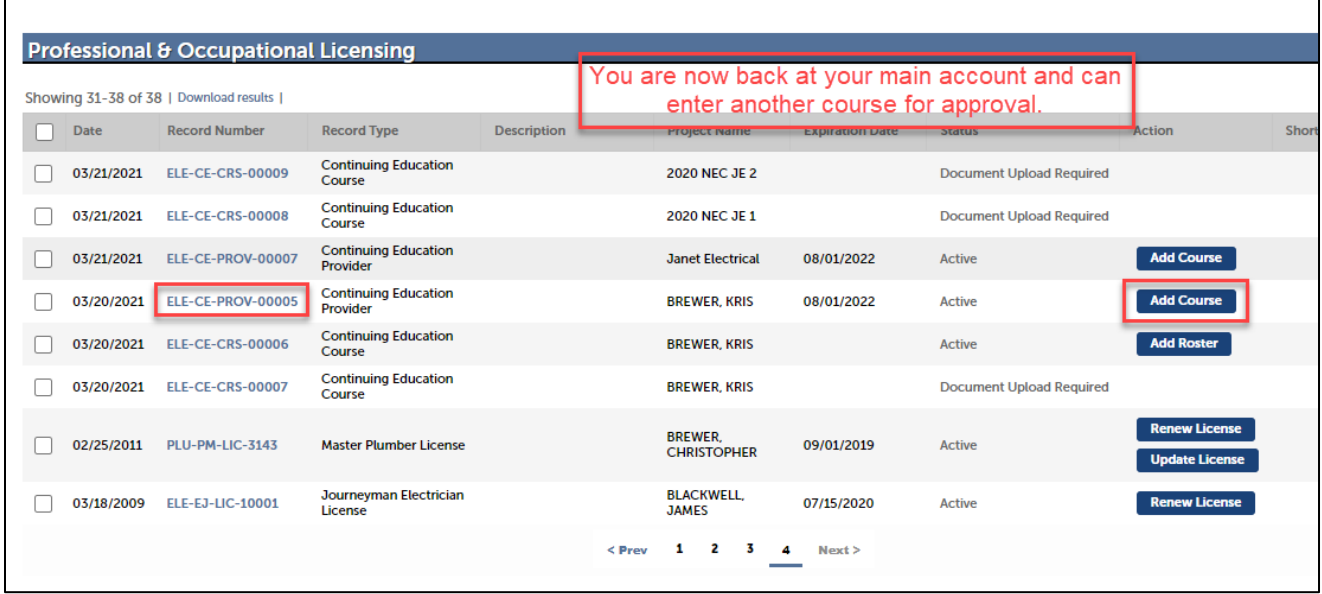